# **ESR-Series. Quick guide. 1.14.5**

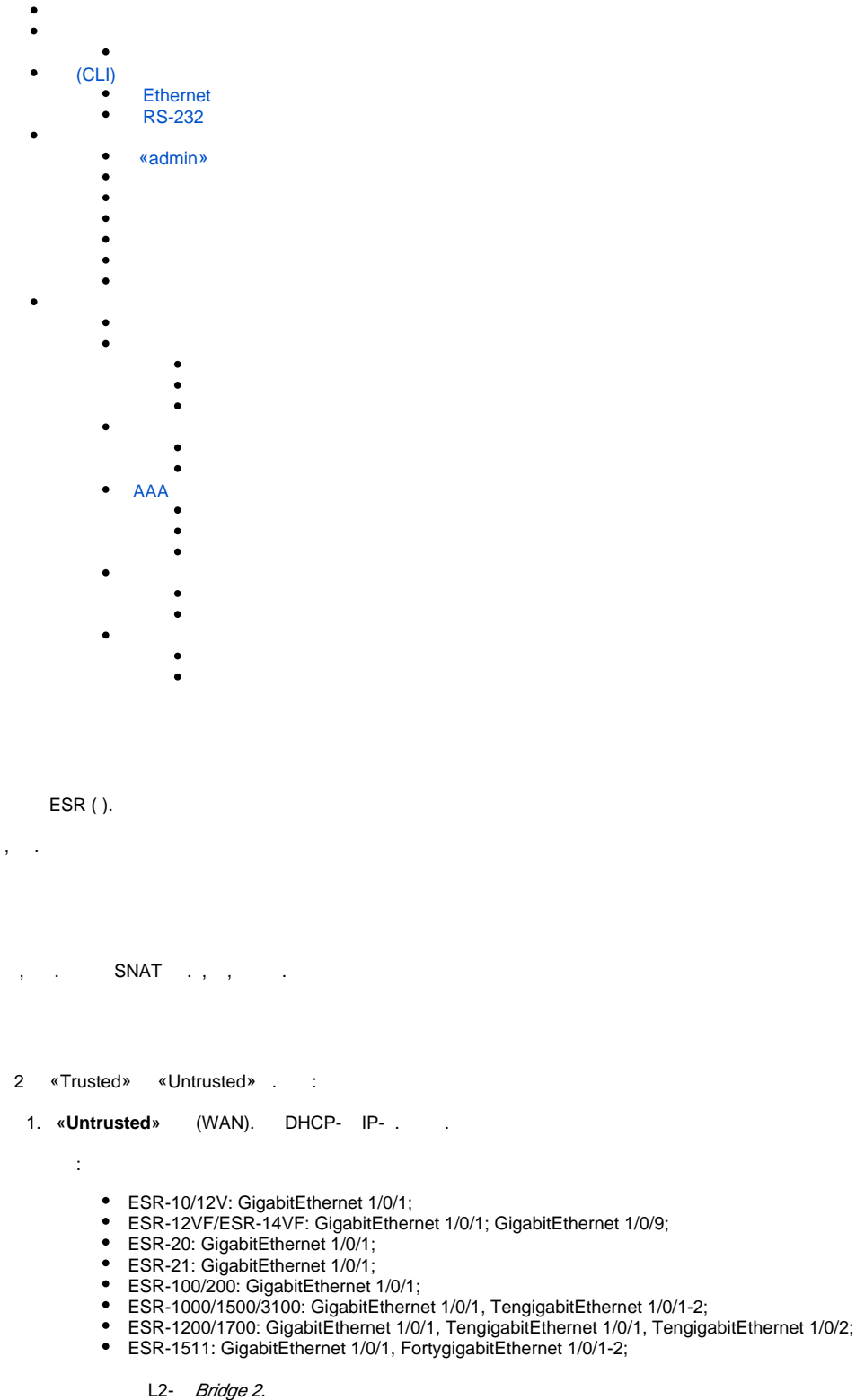

<span id="page-0-1"></span><span id="page-0-0"></span>2.  **«Trusted»** (LAN). Telnet SSH , ICMP- , DHCP- IP- . «Untrusted» .

:

- ESR-10: GigabitEthernet 1/0/2-6;
- ESR-12V(F)/ESR-14VF: GigabitEthernet 1/0/2-8;
- $\overline{\phantom{0}}$  ESR-20: GigabitEthernet 1/0/2-4;
- ESR-21: GigabitEthernet 1/0/2-12;
- ESR-100: GigabitEthernet 1/0/2-4;
- ESR-200: GigabitEthernet 1/0/2-8;
- ESR-1000: GigabitEthernet 1/0/2-24;
- ESR-1200: GigabitEthernet 1/0/2-16, TengigabitEthernet 1/0/3-8;
- ESR-1500: GigabitEthernet 1/0/2-8, TengigabitEthernet 1/0/3-4;
- ESR-1511: GigabitEthernet 1/0/2-8, TengigabitEthernet 1/0/1-4;
- ESR-1700: GigabitEthernet 1/0/2-4, TengigabitEthernet 1/0/3-12; ESR-3100: GigabitEthernet 1/0/2-8, TengigabitEthernet 1/0/3-8.
	- L<sub>2</sub>- Bridge 1.

Bridge 2 DHCP- IP- . Bridge 1 IP- 192.168.1.1/24. IP- . DHCP- 192.168.1.2-192.168.1.254 255.255.255.0. Internet Source NAT.

 :  $1 -$ 

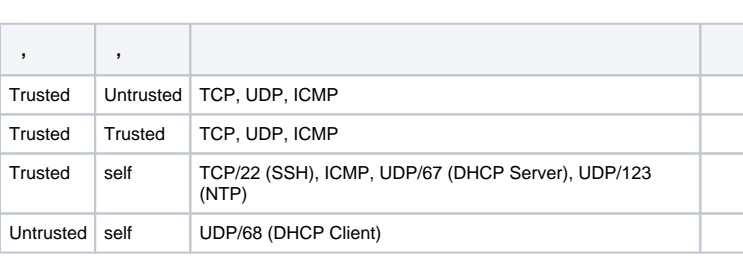

⊕

⊕

 **'admin'. .**

 **IP- Bridge 1 – 192.168.1.1/24.**

# <span id="page-1-0"></span>(CLI)

## Ethernet

#### <span id="page-1-1"></span>Δ  **. .**

- **1.** (-) , «**Trusted**», , .
- **2.** DHCP- IP- **192.168.1.0/24**.

.

IP- - , , , 192.168.1.1, 192.168.1.0/24.

# RS-232

- <span id="page-1-2"></span> **1.** RJ-45/DBF9, , **«Console»** RS-232 .
- **2.** (, HyperTerminal Minicom) . VT100.

RS-232:

: 115200 / : 8 : : 1 :

<span id="page-1-3"></span>:

 «admin».  $\bullet$ 

 $\bullet$ (Hostname).

- 
- 
- $\bullet$

## <span id="page-2-0"></span>«admin»

«admin».

techsupport ;

remote - RADIUS, TACACS+, LDAP;

admin, techsupport, remote . . .

«admin» :

esr# configure esr(config)# username admin esr(config-user)# password <new-password> esr(config-user)# exit

<span id="page-2-1"></span> $: , , , -- :$ 

esr(config)# username <name> esr(config-user)# password <password>  $\texttt{esr}(\texttt{config-user})\texttt{\#}$  privilege <privilege>  $\text{esr}(\text{config-user})$ # exit

 $1 - 9$  $10-14$ , 15, . Δ

#### «fedor» c «12345678» 15 «ivan» «password» 1:

esr# configure  $\texttt{esr}(\texttt{config})\texttt{\#}$  username fedor esr(config-user)# password 12345678 esr(config-user)# privilege 15  $\texttt{esr}(\texttt{config-user})\texttt{\# exit}$ esr(config)# username ivan esr(config-user)# password password esr(config-user)# privilege 1  $\texttt{esr}(\texttt{config-user})\texttt{\# exit}$ 

 $1 - 9$  $10-14$ , 15, . Δ

«fedor» c «12345678» 15 «ivan» «password» 1:

esr# configure esr(config)# username fedor esr(config-user)# password 12345678 esr(config-user)# privilege 15  $\text{esr}(\text{config-user})$ # exit esr(config)# username ivan esr(config-user)# password password esr(config-user)# privilege 1 esr(config-user)# exit

<span id="page-3-0"></span> $\div$ 

esr# configure esr(config)# hostname <new-name>

, <new-name>.

 $, -IP, .$ 

<span id="page-3-1"></span>IP- Gigabit Ethernet 1/0/2.150 VLAN 150.

 $\pm$ 

- IP- $-192.168.16.144$ ;
- $-255.255.255.0;$
- $IP-$  192.168.16.1.

esr# configure esr(config)# interface gigabitethernet 1/0/2.150  $\text{esr}(\text{config-subif})$ # ip address 192.168.16.144/24  $\text{esr}(\text{config-subif})$ # exit esr(config)# ip route 0.0.0.0/0 192.168.16.1

 $\frac{1}{2}$ ,  $\frac{1}{2}$ 

esr# show ip interfaces IP address Interface Type \_\_\_\_\_\_\_\_\_\_\_\_\_\_\_\_\_\_\_\_\_ 192.168.16.144/24 gigabitethernet 1/0/2.150 static

. IP- DHCP, DHCP.

## , IP- DHCP- Gigabit Ethernet 1/0/10:

```
esr# configure
esr(config)# interface gigabitethernet 1/0/10
est(config-if)# ip address dhcp
\texttt{esr}(\texttt{config-if})\texttt{\# exit}
```
 $\frac{1}{2}$  ,  $\frac{1}{2}$  ,  $\frac{1}{2}$  ,  $\frac{1}{2}$ 

<span id="page-3-2"></span>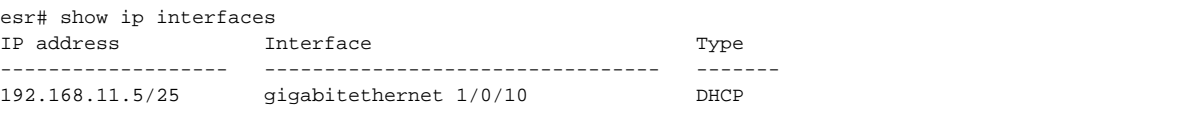

```
Telnet SSH «trusted». , , , firewall.
    :
   • source-zone – , ;
   • self - , \qquad .
  :
esr# configure
esr(config)# security zone-pair <source-zone> self
```

```
esr(config-zone-pair)# rule <number>
esr(config-zone-rule)# action permit
esr(config-zone-rule)# match protocol tcp
esr(config-zone-rule)# match source-address <network object-group>
esr(config-zone-rule)# match destination-address <network object-group>
esr(config-zone-rule)# match destination-port <service object-group>
esr(config-zone-rule)# enable
esr(config-zone-rule)# exit
esr(config-zone-pair)# exit
```
#### **«untrusted»** IP- **132.16.0.5-132.16.0.10** IP- **40.13.1.22** SSH:

```
esr# configure
esr(config)# object-group network clients
esr(config-addr-set)# ip address-range 132.16.0.5-132.16.0.10
esr(config-addr-set)# exit
esr(config)# object-group network gateway
esr(config-addr-set)# ip address-range 40.13.1.22
esr(config-addr-set)# exit
esr(config)# object-group service ssh
esr(config-port-set)# port-range 22
esr(config-port-set)# exit
esr(config)# security zone-pair untrusted self
esr(config-zone-pair)# rule 10
esr(config-zone-rule)# action permit
esr(config-zone-rule)# match protocol tcp
esr(config-zone-rule)# match source-address clients
esr(config-zone-rule)# match destination-address gateway
esr(config-zone-rule)# match destination-port ssh
esr(config-zone-rule)# enable
esr(config-zone-rule)# exit
esr(config-zone-pair)# exit
```
esr# commit esr# confirm

<span id="page-4-0"></span>.

, **commit** . , , **confirm**.

<span id="page-4-1"></span>**confirm** , , **commit**.

<span id="page-4-2"></span><http://eltex-co.ru> **«trusted»**. — , , , .

- **shutdown.** CLI.
- (NTP). NTP [NTP](https://docs.eltex-co.ru/pages/viewpage.action?pageId=219939084) . NTP CLI.
- NTP broadcast client, .
- **ip firewall disable,** . . [Firewall](https://docs.eltex-co.ru/pages/viewpage.action?pageId=219939065) . [Firewall](https://docs.eltex-co.ru/pages/viewpage.action?pageId=219939157) CLI.

<span id="page-5-0"></span>« Syslog» .

[SYSLOG](https://docs.eltex-co.ru/pages/viewpage.action?pageId=219939167) CLI.

- $\bullet$ syslog syslog-.
- $\bullet$  syslog- .  $\bullet$
- syslog- .  $\bullet$
- syslog.
- $\bullet$  timestamp msec syslog ESR-1500 ESR-1511.
- $\bullet$ **tmpsys:syslog** . .
- $\bullet$ **flash:syslog** , ESR.

**:**

info syslog syslog-. 512 .3- . syslog.

**:**

syslog- :

esr(config)# syslog file tmpsys:syslog/default info

:

```
esr(config)# syslog max-files 3
esr(config)# syslog file-size 512
```
:

esr(config)# syslog host mylog 192.168.1.2 info udp 514

## syslog:

<span id="page-5-1"></span>esr(config)# syslog sequence-numbers

## [AAA](https://docs.eltex-co.ru/pages/viewpage.action?pageId=219939124) CLI.

.

- $\bullet$ admin.
- $\bullet$ , , .
- $\bullet$  $8<sub>1</sub>$  $\bullet$
- , .

 $\mathbb{E}^{\mathbb{I}}$ 

```
\begin{array}{cccc} , & 1 & 12 \\ , & -64 \\ , & 3 \\ , & 5 \\ \end{array}, 4 2. 4.
\bullet\bullet\bullet
```
 $\mathbb{E}$ 

#### admin:

esr(config)# security passwords default-expered

#### $30 - 12:$

esr(config)# security passwords lifetime 30 esr(config)# security passwords history 12

 $\ddot{\phantom{a}}$ 

```
esr(config)# security passwords min-length 16
esr(config)# security passwords max-length 64
```
 $\div$ 

```
esr(config)# security passwords upper-case 3
esr(config)# security passwords lower-case 5
esr(config)# security passwords special-case 2
esr(config)# security passwords numeric-count 4
esr(config)# security passwords symbol-types 4
```
# <span id="page-6-0"></span>**AAA**

CLI. AAA

- $\bullet$
- $\bullet$  $\ddot{\phantom{a}}$
- $\bullet$  $\bullet$
- RADIUS/TACACS/LDAP .  $\bullet$
- admin 1.  $\bullet$
- AAA.
- $\bullet$ admin.
- 
- 
- $\bullet$  ! admin 15 ENABLE-.

 $\mathcal{I}$ 

- AAA:
	- $\bullet$ SSH RADIUS.
	- $\bullet$ RADIUS, RADIUS- .
	- · ENABLE- RADIUS, RADIUS- ENABLE-.
	- $\bullet$  admin.  $\bullet$
	- $\sim$  $\bullet$
	- $\mathcal{A}$

 $\mathbf{I}$ 

#### local-operator 8:

 $\bullet$ 

```
esr(config)# username local-operator
esr(config-user)# password Pa$$w0rd1
esr(config-user)# privilege 8
esr(config-user)# exit
```
#### ENABLE-:

esr(config)# enable password \$6e5c4r3e2t!

#### admin:

```
esr(config)# username admin
esr(config-user)# privilege 1
esr(config-user)# exit
```
RADIUS-, 192.168.1.11 192.168.2.12:

```
esr(config)# radius-server host 192.168.1.11
esr(config-radius-server)# key ascii-text encrypted 8CB5107EA7005AFF
esr(config-radius-server)# priority 100 esr(config-radius-server)# exit
esr(config)# radius-server host 192.168.2.12
esr(config-radius-server)# key ascii-text encrypted 8CB5107EA7005AFF
esr(config-radius-server)# priority 150
esr(config-radius-server)# exit
```
 $\ddot{\phantom{a}}$ 

```
esr(config)# aaa authentication login CONSOLE radius local
esr(config)# aaa authentication login SSH radius
esr(config)# aaa authentication enable default radius enable
esr(config)# aaa authentication mode break
esr(config)# line console
esr(config-line-console)# login authentication CONSOLE
esr(config-line-console)# exit esr(config)# line ssh
esr(config-line-ssh)# login authentication SSH
esr(config-line-ssh)# exit
```
esr(config)# logging userinfo esr(config)# logging aaa esr(config)# syslog cli-commands

#### <span id="page-7-0"></span>SSH. Telnet CLI.

- Telnet.  $\bullet$
- 
- sha2-256, sha2-512 .
- $\bullet$ aes256, aes256ctr .
- dh-group-exchange-sha256 .
- IP-

 $\mathcal{L}$ 

Telnet. . .

## $\mathbb{E}$

Telnet:

esr(config)# no ip telnet server

 $\pm$ 

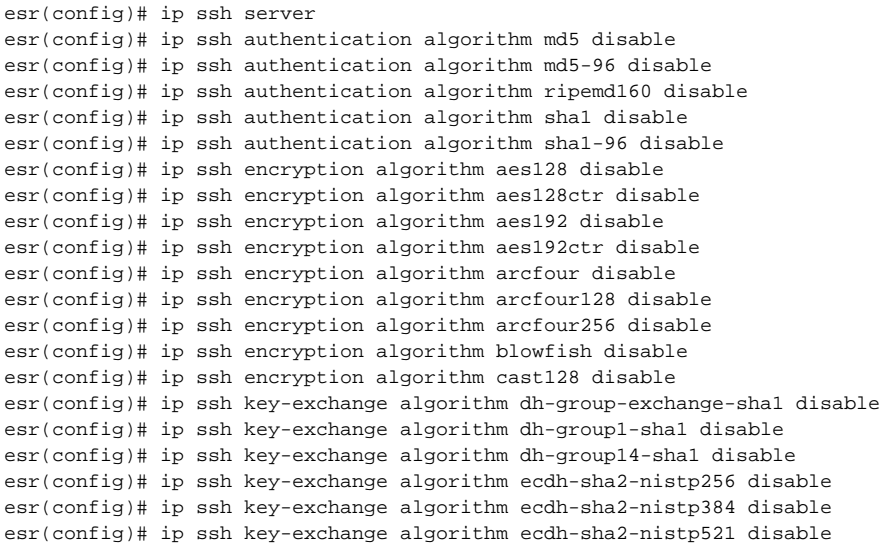

<span id="page-8-0"></span> $\mathcal{L}^{\text{max}}$ CLI.

 $\bullet$ 

- $\bullet$
- IP spoofing.<br>TCP-<br>TCP- SYN<br>ICMP-.  $\bullet$
- $\bullet$
- $ICMP-$ .  $\bullet$
- $\bullet$  $IP-.$
- $\bullet$  $\mathcal{L}^{\pm}$

 $\mathbb{P}^1$ 

 $\mathbb{E}^{\mathbb{P}}$ 

## ip spoofing :

 $\sim 10$ 

esr(config)# ip firewall screen spy-blocking spoofing esr(config)# logging firewall screen spy-blocking spoofing

```
esr(config)# ip firewall screen spy-blocking syn-fin
esr(config)# logging firewall screen spy-blocking syn-fin
esr(config)# ip firewall screen spy-blocking fin-no-ack
esr(config)# logging firewall screen spy-blocking fin-no-ack
esr(config)# ip firewall screen spy-blocking tcp-no-flag
esr(config)# logging firewall screen spy-blocking tcp-no-flag
esr(config)# ip firewall screen spy-blocking tcp-all-flags
esr(config)# logging firewall screen spy-blocking tcp-all-flags
```
## ICMP- :

esr(config)# ip firewall screen suspicious-packets icmp-fragment esr(config)# logging firewall screen suspicious-packets icmp-fragment

## ICMP- :

esr(config)# ip firewall screen suspicious-packets large-icmp esr(config)# logging firewall screen suspicious-packets large-icmp

#### IP- :

esr(config)# ip firewall screen suspicious-packets unknown-protocols esr(config)# logging firewall screen suspicious-packets unknown-protocols

« «» .

: <http://eltex-co.ru/support/>

Sevicedesk: <https://servicedesk.eltex-co.ru/>

« «», , :

: <http://eltex-co.ru/>

: <http://eltex-co.ru/forum>

: <https://docs.eltex-co.ru/display/EKB/Eltex+Knowledge+Base>

: <http://eltex-co.ru/support/downloads>